# Smartind

# SIO3010 EtherCAT 远程数字 IO 产品说明书 V1.2

深圳市智鼎自动化技术有限公司

www.smartind.cn

## **声明**

本文档所涉及产品包含本公司知识产权,未经允许不可擅自复制使用,亦不可向任何第三方传播,因文档复 制或泄露导致的任何机密泄露及经济损失,本公司将追究其法律责任。

本产品使用了 EtherCAT 技术, "EtherCAT® 是注册商标和专利技术, 由德国倍福自动化有限公司授权。"

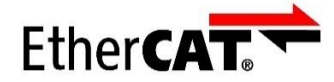

本产品已通过 CE 认证, 符合 EN55022 及 EN55024 标准。

# $c\epsilon$

深圳市智鼎自动化技术有限公司拥有对本文档的最终解释权。

## <span id="page-2-0"></span>**版本说明**

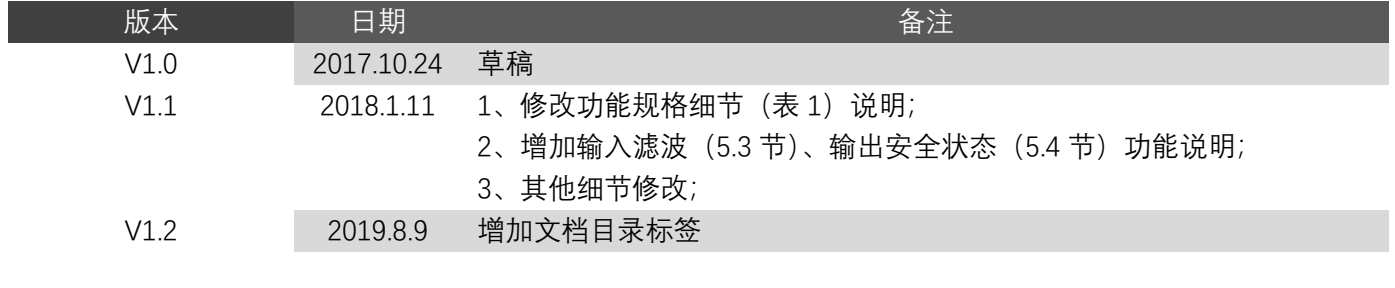

#### 目录

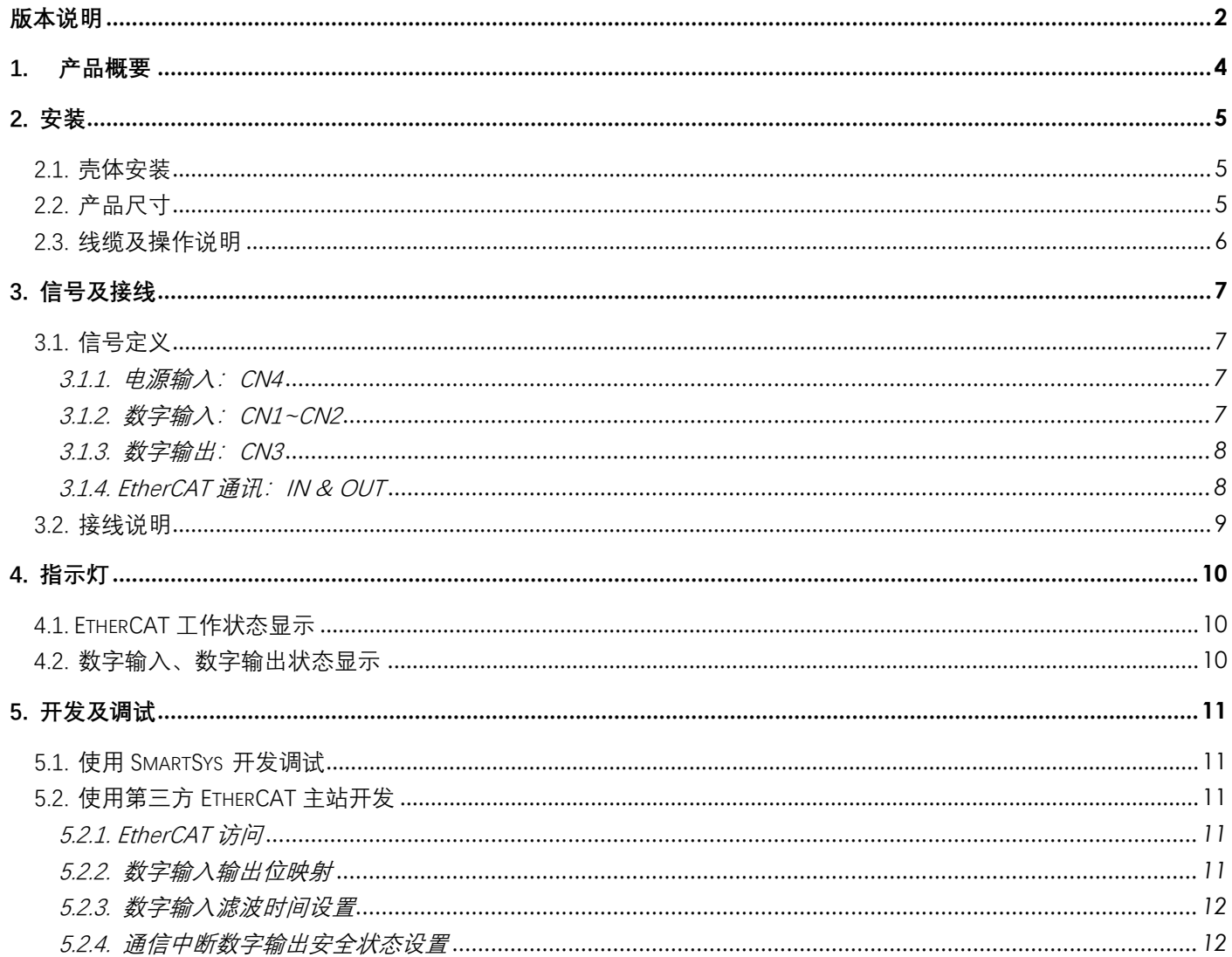

## <span id="page-4-0"></span>**1. 产品概要**

Sio3010 是一款符合 EtherCAT 标准的数字 IO 产 品,支持分布式时钟和多站点级联,支持 24 点数字输 入,16 点数字输出,电源接口及所有输入输出均带保 护功能,是一个高性可靠性的网络型数字 IO 解决方 案。

Sio3010 采用 24V (-15% ~ +20%) 直流供电, 可轻松接入用户电源系统。

通过对每一组数字输入的公共端子(COM1, COM2)进行跳线短接,可以将不同组的输入类型设 置为 NPN 或者 PNP 型, 以支持不同类型的光电及机 械开关,方便灵活。

数字输出类型为 NPN 型,每一个输出点最大输 出电流为 0.5A,且带有独立的保护功能,16 路输出同 时工作总电流可达 8A,兼顾安全的同时,可适用于大 多数继电器、电磁阀的应用场合。 2020 - 2020 - 2020 - 2020 - 2020 - 2020 - 2020 - 2020 - 2020 - 20

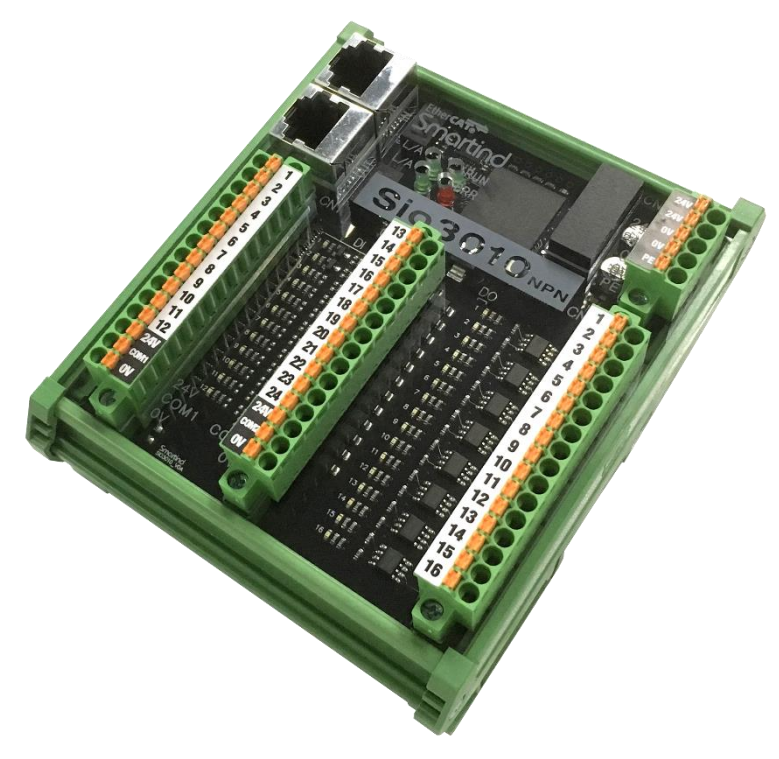

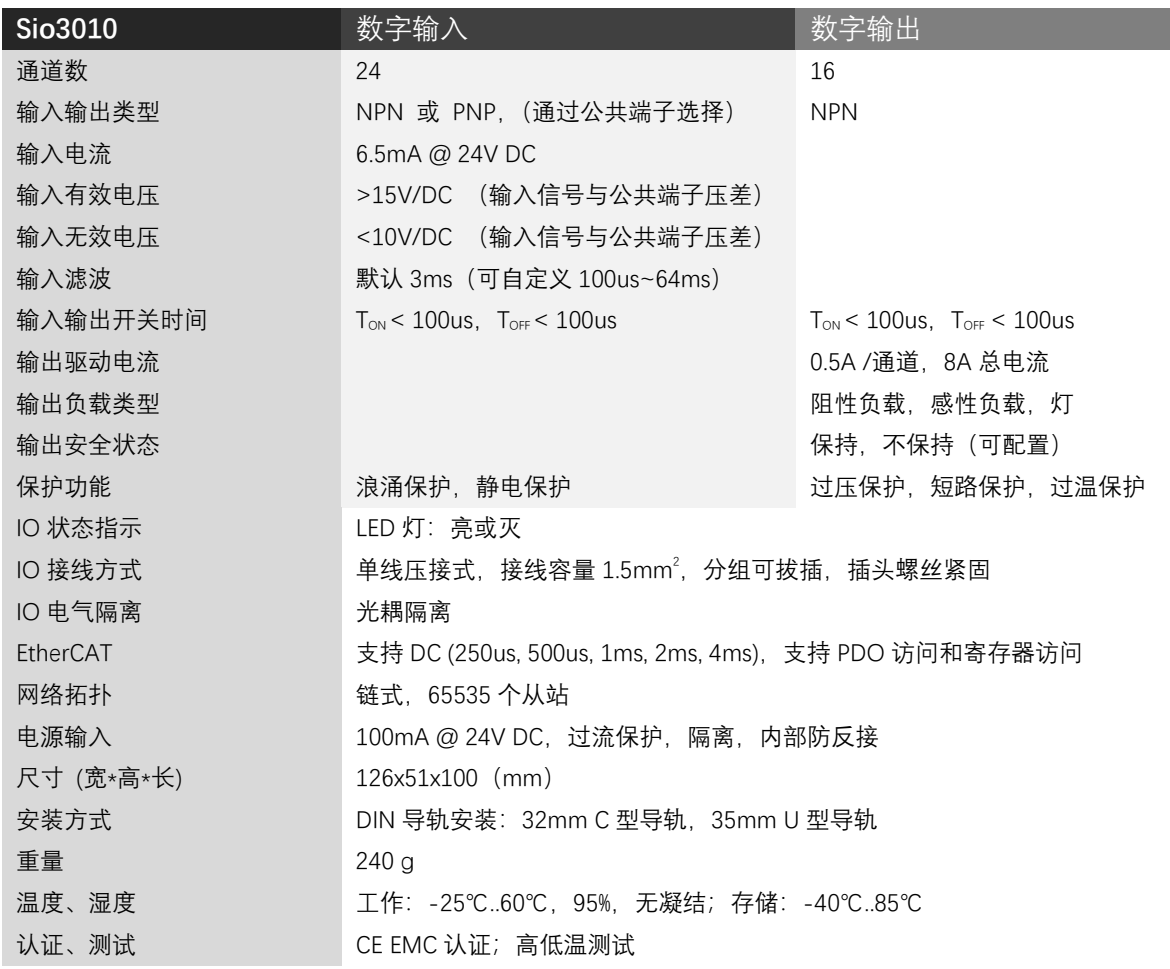

表 1、Sio3010 功能规格

## <span id="page-5-0"></span>**2. 安装**

#### <span id="page-5-1"></span>**2.1. 壳体安装**

Sio3010 外壳采用宽度为 107mm 的通用 PCB 模组架,适用于 C 型 32mm DIN 导轨和 U 型 35mm DIN 导轨固 定方式,借助简单的工具即可轻松安装或拆卸。

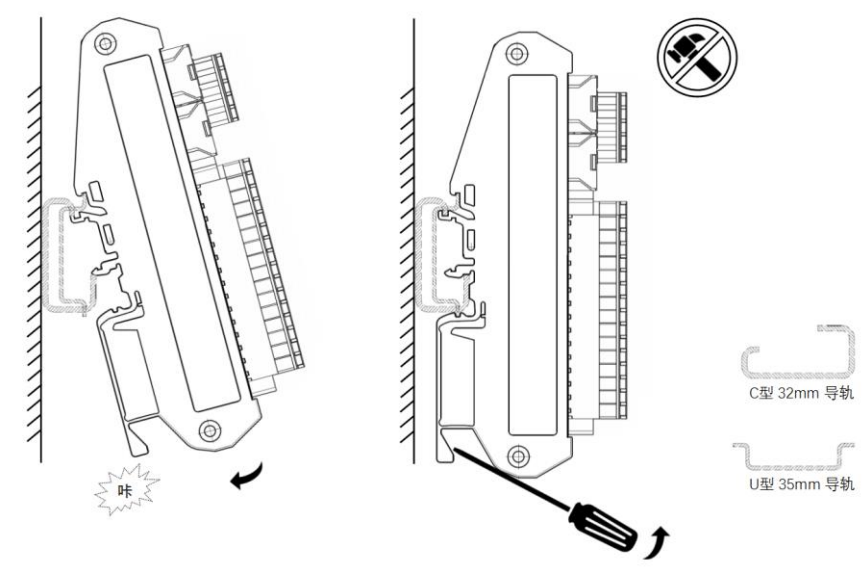

图 2、现场安装及拆卸方法:(1)按箭头方向安装;(2)用螺丝刀按图示方式拆卸

#### <span id="page-5-2"></span>**2.2. 产品尺寸**

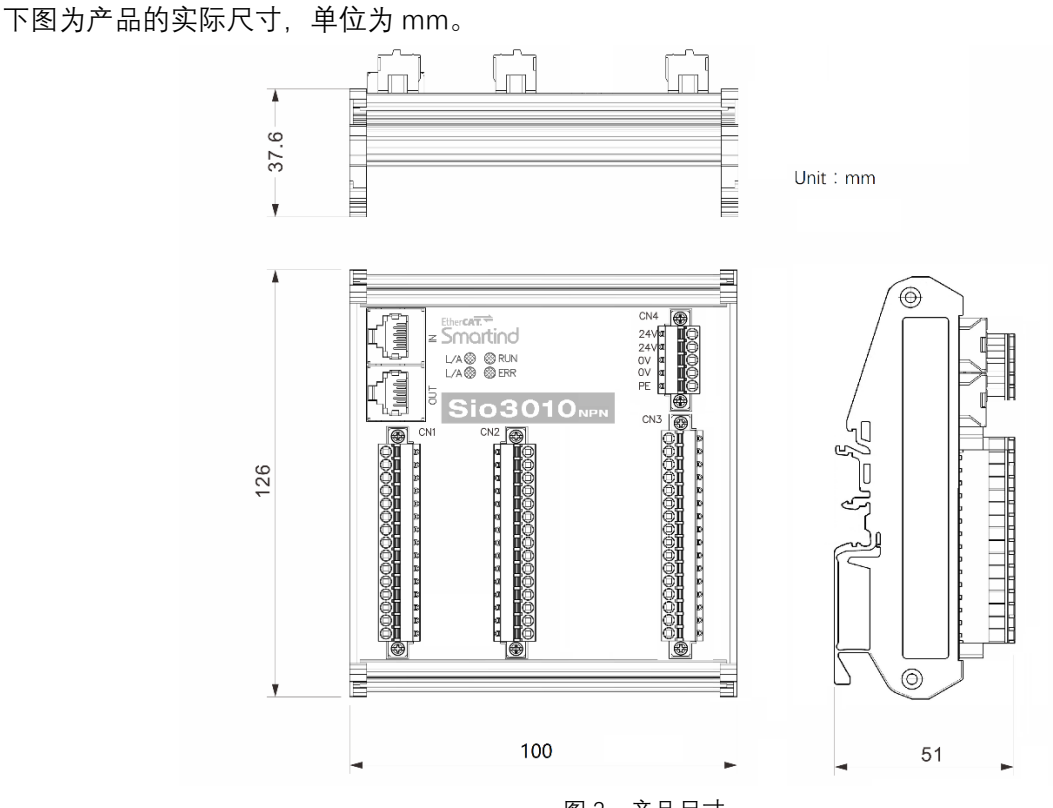

图 3、产品尺寸

![](_page_6_Picture_1.jpeg)

**Sio3010 正面采用透明 PC 面板,使用时可以清楚地观察到各个指示灯 的状态。面板不是产品的主要受力机构,有一定韧性,安装及使用过程中请 勿撞击或用力按压面板。**

#### <span id="page-6-0"></span>**2.3. 线缆及操作说明**

电源输入、数字输入、数字输出使用的均是压接式连接器,便于快速接线,连接器两头使用螺丝钉和插座固定。 EtherCAT 网络使用 RJ45 连接器。

![](_page_6_Figure_5.jpeg)

图 4、线缆及操作注意事项

- 注:
- a. CN1~CN2,相邻连接器插头方向相反,使用时请勿插错。
- b. 使用压线端子接线时,直接将端子插入接线孔即可,用螺丝刀下压端子弹片,即可取出端子。
- c. CN1~CN4 连接器各端子接线容量为 1.5mm2, 推荐使用压线端子, 建议不要使用散线连接。
- d. EtherCAT 通讯推荐使用 CAT5e 以上规格 SFTP 双绞网线。

## <span id="page-7-0"></span>**3. 信号及接线**

#### <span id="page-7-1"></span>**3.1. 信号定义**

连接器 CN1~CN4 的引脚均按照从上到下,从小到大的顺序排列, CN4 为 5 pin 插头, CN1~CN2 为 15 pin 插头, CN3 为 16 pin 插头, 各插头引脚定义见后续说明。也可参考连接器标签。

各通数字输入输出均对应一个 LED 指示灯,指示灯编号和 IO 点 编号一一对应。

#### <span id="page-7-2"></span>**3.1.1. 电源输入:CN4**

![](_page_7_Picture_6.jpeg)

![](_page_7_Picture_460.jpeg)

表 2、电源输入接口信号定义,对应连接器为 CN4

<span id="page-7-3"></span>注: 当数字输出总电流小于 8A 时, 只接一组 24V/0V 端子即可, 若总电流大于 8A 小于 10A, 需将两组 24V/0V 端子同时接线。

#### **3.1.2. 数字输入:CN1~CN2**

#### 表 3、数字输入接口信号定义,对应连接器为 CN1~CN2

![](_page_7_Picture_461.jpeg)

注: COM1, COM2 必须要跳线短接到 24V 或者 0V, 以适用于 NPN 型或 PNP 型输入, 否者数字输入不可用, 具体见接线说明。

#### <span id="page-8-0"></span>**3.1.3. 数字输出:CN3**

L

| 连接器 | 引脚             | CN <sub>3</sub> | 功能      | 示意图                                                                                                    |
|-----|----------------|-----------------|---------|----------------------------------------------------------------------------------------------------|
| 信号  | $\mathbf 1$    | DO1             | 数字输出 1  |                                                                                                    |
|     | $\overline{2}$ | DO <sub>2</sub> | 数字输出 2  | $\Omega$<br>$\frac{2}{3}$<br>r.<br>r<br>G<br>IO<br>5<br>Г<br>6<br>ſ.<br>7<br>O<br>8<br>9<br>Ю<br>10<br>π<br>11<br>12<br>13<br>14<br>15<br>16 |
|     | 3              | DO <sub>3</sub> | 数字输出 3  |                                                                                                    |
|     | $\overline{4}$ | DO <sub>4</sub> | 数字输出 4  |                                                                                                    |
|     | 5              | DO <sub>5</sub> | 数字输出 5  |                                                                                                    |
|     | 6              | DO <sub>6</sub> | 数字输出6   |                                                                                                    |
|     | $\overline{7}$ | DO <sub>7</sub> | 数字输出 7  |                                                                                                    |
|     | 8              | DO <sub>8</sub> | 数字输出 8  |                                                                                                    |
|     | 9              | DO <sub>9</sub> | 数字输出 9  |                                                                                                    |
|     | 10             | DO10            | 数字输出 10 |                                                                                                    |
|     | 11             | DO11            | 数字输出 11 |                                                                                                    |
|     | 12             | DO12            | 数字输出 12 |                                                                                                    |
|     | 13             | DO13            | 数字输出 13 |                                                                                                    |
|     | 14             | DO14            | 数字输出 14 |                                                                                                    |
|     | 15             | DO15            | 数字输出 15 |                                                                                                    |
|     | 16             | DO16            | 数字输出 16 |                                                                                                    |

表 4. 数字输出接口信号定义, 对应连接器为 CN3

#### <span id="page-8-1"></span>**3.1.4. EtherCAT 通讯:IN & OUT**

![](_page_8_Picture_328.jpeg)

EtherCAT 网络通讯基于符合 IEEE 802.3 标准的以太网协议, 采用 RJ45 接口, 通讯采用等级为 CAT5e 以上的网 线, 推荐使用双绞带屏蔽网线。Sio3010 的 EtherCAT 接口包含"IN"和"OUT", 分别为输入和输出, IN 用于连接前一 个从站模块或者主站,OUT 用于连接后一个从站模块,或者不接任何设备。

#### <span id="page-9-0"></span>**3.2. 接线说明**

Sio3010 的接线有四部分:电源输入、数字输入、数字输出、EtherCAT 网络通讯,整体接线举例如下。

![](_page_9_Figure_3.jpeg)

图 5、Sio3010 整体接线举例

注:

- 1. 24V、0V 端子为内部逻辑电路和 IO 上下拉电路供电输入端,使用 24V 直流电源供电;
- 2. 数字输入支持 NPN 型或 PNP 型输入,使用 NPN 型输入时,将公共端子(COM1,COM2)短接到 24V。使用 PNP 型输入 时, 将公共端子短接到 OV, 每一个公共端子仅对一组 (每组 12 点输入) 输入信号有效, 对其他组无效。
- 3. 数字输出在驱动大功率感性负载时,请在电感两端并联续流二极管,所有输出点特性相同。
- 4. PE 端子用于接大地,可根据现场环境选择是否连接。

![](_page_9_Picture_10.jpeg)

**连接器 CN1~CN2 上各有一对 24V、0V 端子,该端子仅作为数字输入 信号的公共端子信号上拉或者下拉使用,请勿作为对外输出电源使用。**

## <span id="page-10-0"></span>**4. 指示灯**

从 Sio3010 整体外观上可以看到,模块包括多个 LED 指示灯,用于显示模块不同的工作状态。LED 灯主要包含: EtherCAT 工作状态显示、数字输入数字输出状态显示。

#### <span id="page-10-1"></span>**4.1. EtherCAT 工作状态显示**

EtherCAT 网络通讯包含四个 LED 指示灯, 分别用于指示网络连接状态和 EtherCAT 状态机, 具体如下。

![](_page_10_Picture_336.jpeg)

#### 表 6、EtherCAT 状态指示灯说明

### <span id="page-10-2"></span>**4.2. 数字输入、数字输出状态显示**

每一个数字输入、数字输出点均有对应的 LED 指示灯, 点亮时为绿色, 以显示 IO 当前状态。 表 7、数字输入输出状态指示灯说明

![](_page_10_Picture_337.jpeg)

## <span id="page-11-0"></span>**5. 开发及调试**

#### <span id="page-11-1"></span>**5.1. 使用 SmartSys 开发调试**

SIO3010 是一个基于 EtherCAT 工业网络的数字 IO 从站模块, 可以使用智鼎的 SmartSys Manager ( SI ) 界面 软件进行调试,参考**"SmartSys 软件安装及使用说明 v1.4.pdf"**文档。

SmartSvs 是智鼎提供的基于 c 语言的编程开发平台, 用户可以在 Windows 下对 SIO 从站设备进行开发。详细 方法可参考**"SmartSys 编程手册-v1.1.pdf"**。

#### <span id="page-11-2"></span>**5.2. 使用第三方 EtherCAT 主站开发**

#### <span id="page-11-3"></span>**5.2.1. EtherCAT 访问**

Sio3010 是一个标准 EtherCAT 从站模块, 支持 PDO 访问, 和寄存器访问。用户可以通过 PDO 访问输入输出 对应的 OD, OD (对象字典) 请参考配套 ESI 文件。ESI (EtherCAT Slave Information) 文件即是设备描述文件, 文件格式为 xml。使用不同 EtherCAT 主站控制从站设备时,均需要给主站安装设备描述文件,来生成相应配置信 息。xml 文件的安装及使用方法,可参考不同主站使用说明,也可联系技术支持获取帮助。

xml 文件包含了 3 个数字输入通道, 2 个数字输出通道的对应 OD (object dictionary, 对象字典), 每个通道 包含 8 点输入或输出。用户可以直接对输入或输出进行读写操作。PDO 及对象字典索引如下表:

![](_page_11_Picture_395.jpeg)

#### <span id="page-11-4"></span>**5.2.2. 数字输入输出位映射**

输入输出每个通道均为 8 bit: 输入对应 bit 为 1,代表输入有效,0 代表无效; 输出对应 bit 写 1,代表输出有效,0 代表无效;

数字输入输出硬件通道和位映射关系如下:

![](_page_11_Picture_396.jpeg)

![](_page_11_Picture_397.jpeg)

#### Smartind

![](_page_12_Picture_394.jpeg)

#### <span id="page-12-0"></span>**5.2.3. 数字输入滤波时间设置**

工业现场应用中,不同的机械开关(比如急停按键)和光电开关(用于位置信号触发)的开关时间是不同 的,有些需要快速响应,有些需要对信号长时间滤波以获得稳定的输入信号。Sio3010 数字输入的滤波时间默认为 3ms,可根据用户需要,自定义为100us~64ms。自定义设置支持在线和离线两种方式。对于在线设置的方式,需 要主站控制器支持 EtherCAT 寄存器访问功能, 通过 EtherCAT 直接配置寄存器。寄存器列表如下:

![](_page_12_Picture_395.jpeg)

滤波时间计算方法为:

滤波时间 = 滤波周期 \* 滤波计数

vaule:

= 0,滤波周期为 250us,滤波计数允许范围为 3~255(十进制)

= 1,滤波周期为 1us,滤波计数允许范围为 100~255(十进制)

例如,若 0x0f20 = 0x02,

 $0 \times 0$  f 30 =  $0 \times 0$  c.  $0 \times 0$ f31 = 0 $\times c8$ , 则:

对于 DI1 ~ DI12, 滤波时间 = 250us \* 12 (0x0c) = 3000us

对于 DI13~DI24, 滤波时间 = 1us \* 200 (0xc8) = 200us

如果用户主站控制器不支持 EtherCAT 寄存访问的功能,可以使用智鼎的离线配置工具,将以上参数写入到 Sio3010 的 Flash 存储器中,该参数断电可保存,具体使用方法请联系技术支持。

#### <span id="page-12-1"></span>**5.2.4. 通信中断数字输出安全状态设置**

通信受到严重干扰,网络前续设备工作异常,网线连接断开等情况,有导致 EtherCAT 通信中断的风险,通信 中断在工业现场无法绝对避免,设备和工件的安全是控制系统需要考虑的重要环节。在通信中断时,Sio3010 的数 字输出可以根据预先设置输出对应安全状态。该设置支持在线和离线两种方式。对于在线设置的方式,需要主站 控制器支持 EtherCAT 寄存器访问功能,通过 EtherCAT 直接配置寄存器。寄存器列表如下:

### Smartind

![](_page_13_Picture_142.jpeg)

vaule:

= 0,输出不保持,通信中断时对应 DO 输出 0(无输出),且在通信重新恢复前一直输出 0;

= 1,输出保持,通信中断时对应 DO 输出无变化,且在通信重新恢复前一直保持不变;

当通信重新恢复之后,数字输出不再输出安全状态,而是根据主站控制器的输出指令,输出对应状态。

如果用户主站控制器不支持 EtherCAT 寄存访问的功能,可以使用智鼎的离线配置工具,将以上参数写入到 Sio3010 的 Flash 存储器中, 该参数断电可保存, 具体使用方法请联系技术支持。

深圳市宝安区新安街道兴东社区隆昌路 10 号美生创谷慧谷楼 502,518133 400-900-3318 www.smartind.cn biz@smartind.cn

![](_page_14_Picture_2.jpeg)

**Your Shortcut to Smart Industry**